## **Anleitung zum Einrichten eines Tomcat Users auf SUSE Linux**<sup>[]</sup> **mit Tomcat 5.5 und 6.x**

Mit root User auf dem Server einloggen.

Zuerst die Grafische Oberfläche starten mit init 5

Danach Yast starten

Im Yast auf Security and Users klicken

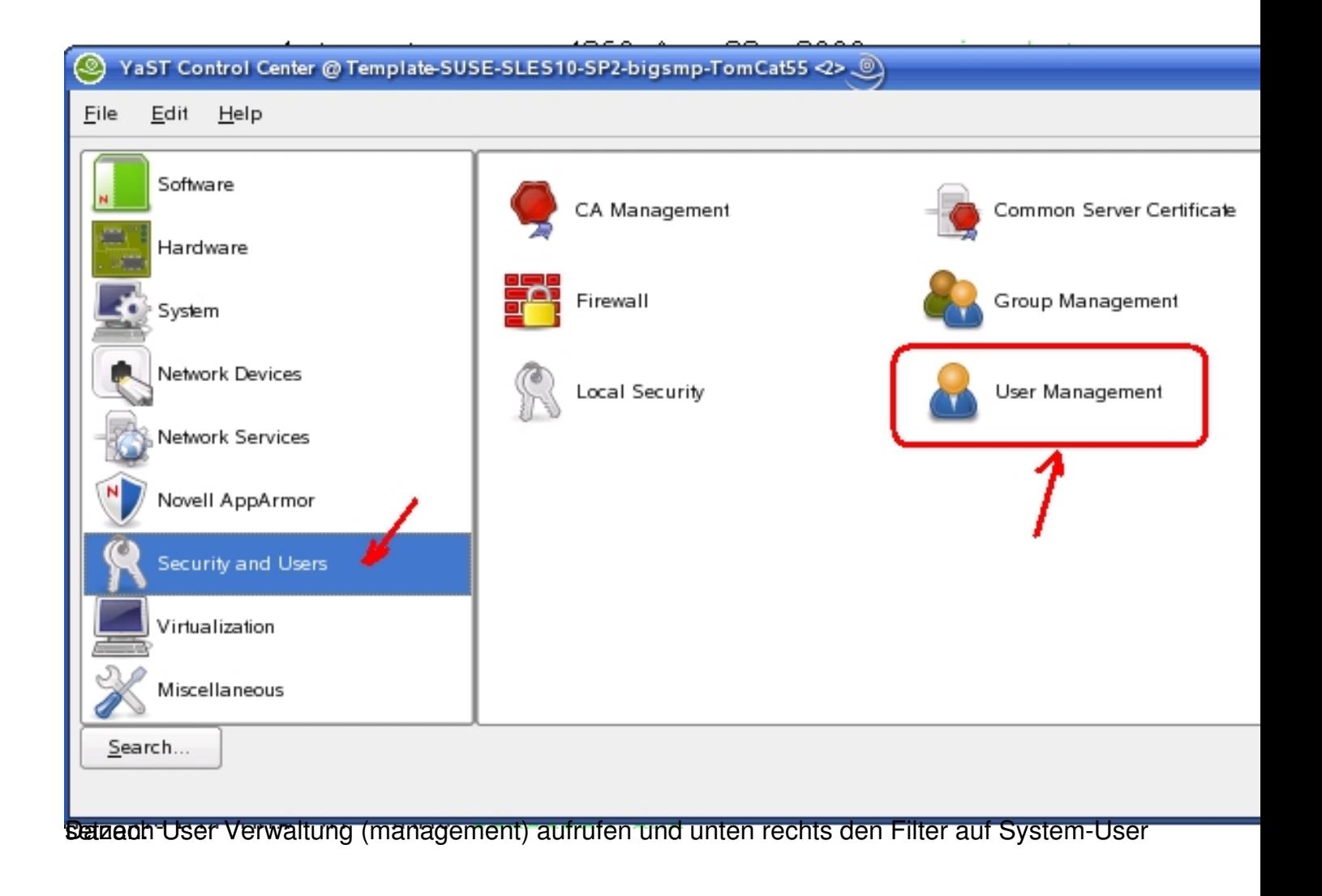

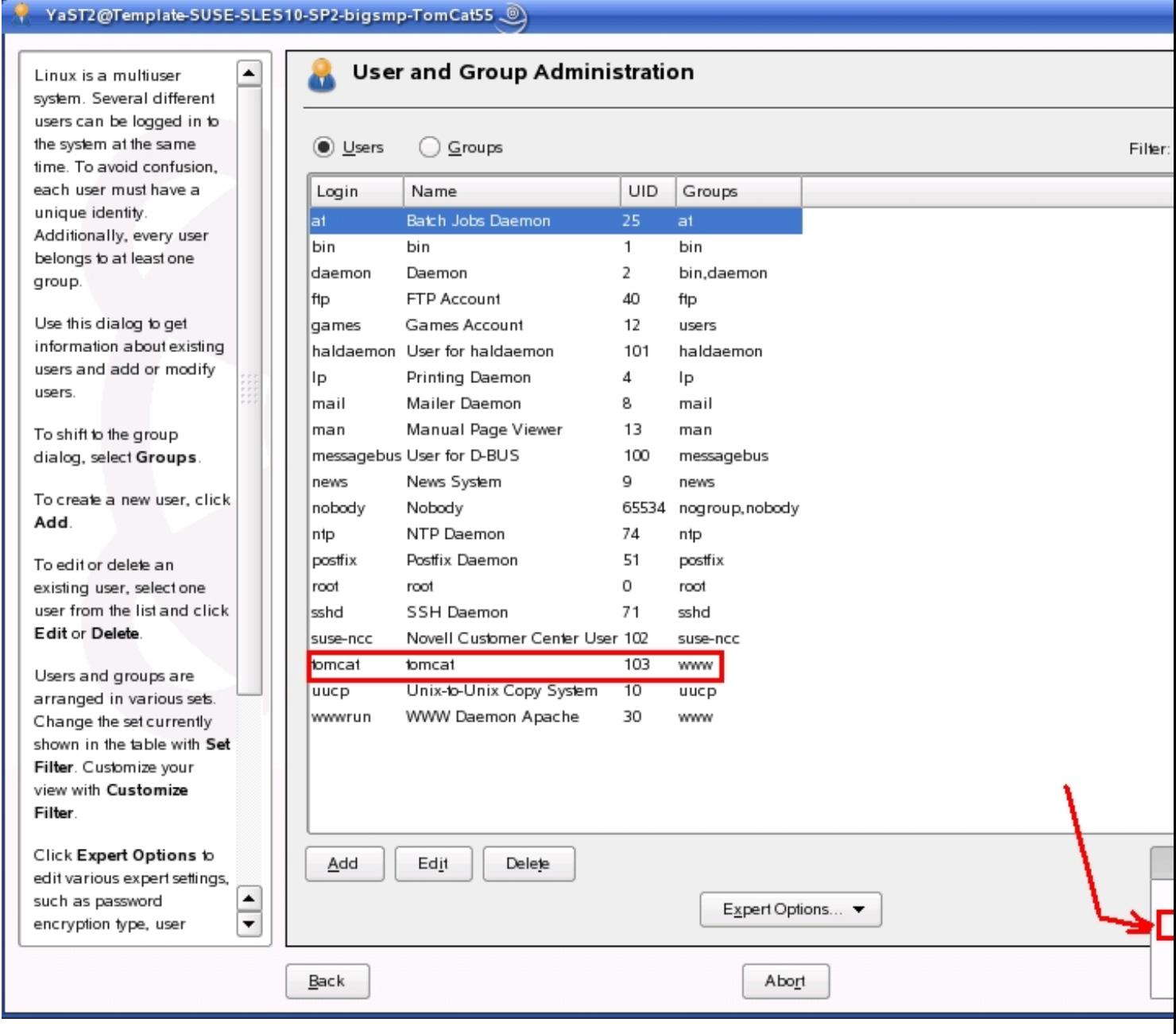

Benbut infant benutzer ander Benutzer angehakt ist damit sich von außen kein

B

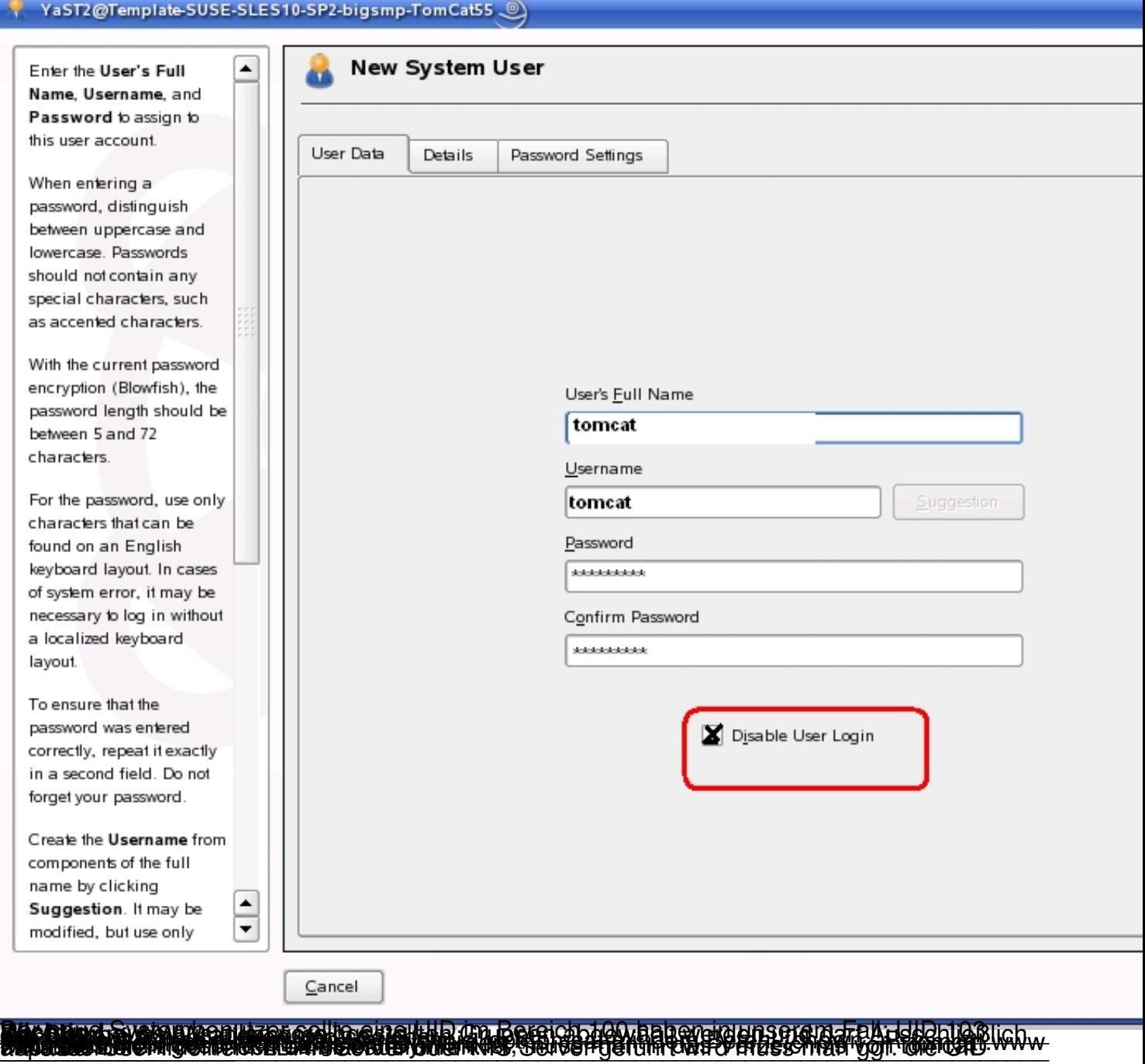

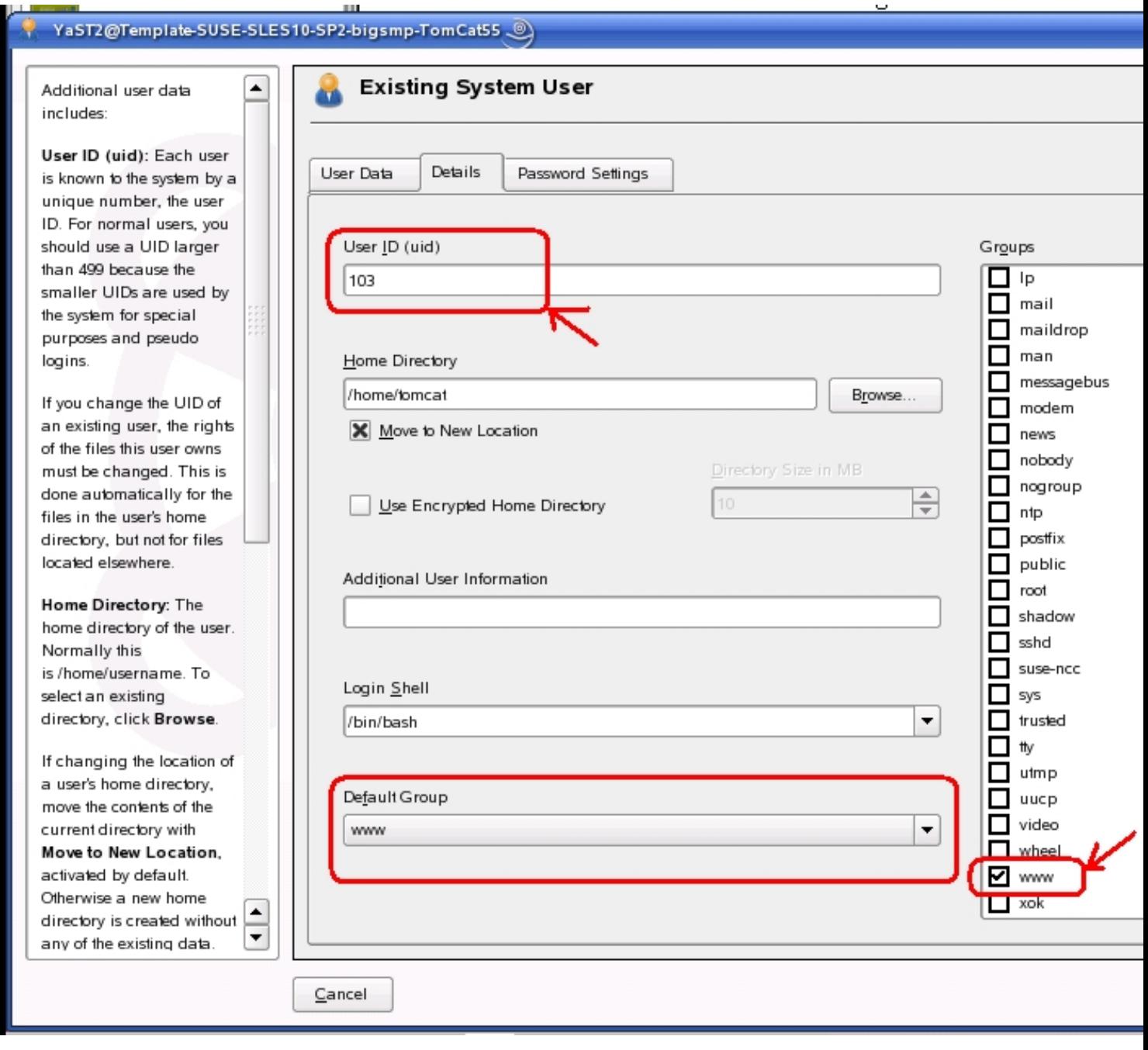

**Drendengdesmageletigtiennebele lagentgerlasteinutelseur ascheidt aux führent** und danach das start-script